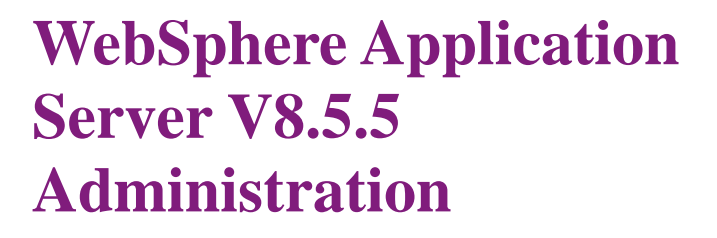

**Course Errata Document** 

**June 26, 2014** 

**WA855 (Classroom)** 

# **Information**

 $\bullet$  ERC 1.0

## **About this document**

This document contains information about issues that were encountered during deliveries of this course. These issues will be addressed in subsequent updates of the material.

You should review this document before the start of class, and use this list as the first point of reference if issues arise.

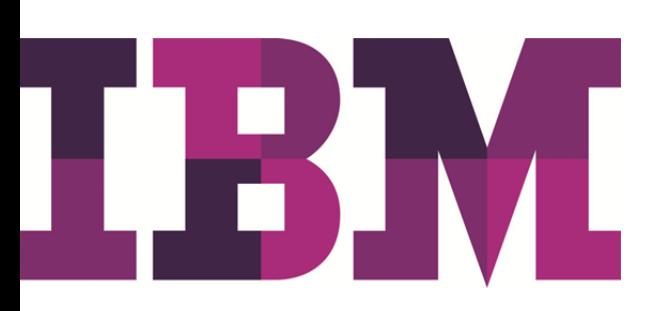

## **Lab Setup Guide items**

None reported.

## **Student Exercises Guide items**

#### **Exercise 1**

### **Section 3, step 1g, page 1-5, PDF page 21**

You do not see this panel. You do not verify the installation directory for the Installation Manager. The Installation Manager was previously installed and uninstalled on the course image. It retains the installation directory so this panel is by-passed during installation.

#### **Exercise 2**

#### **Section 2, step 4e, page 2-9, PDF page 35**

You do not see this panel. You do not verify the shared resources directory for the products. The shared resources directory is set the first time that you install a packaging by using the Installation Manager. The Installation Manager was used to install the Assembly and Deploy tool that is used in exercise 5. During the installation, the shared resources directory was configured. This panel is bypassed during installation of WebSphere Application Server.

#### **Exercise 2**

#### **Section 3, step 1b, page 2-14, PDF page 40**

In this step, you see a list of two packages that are installed by the Installation Manager. The packages include WebSphere Application Server and IBM Assembly and Deploy tool. To update and install the sample applications, make sure to select the WebSphere Application Server package as the materials indicate.I

#### **Exercise 8**

## **Section 4, step 4b, page 8-14, PDF page 288**

This step has an incorrect command to list port information for a process.

The current command is:

\_b. Notice that the help lists various commands that can be run. Enter a couple of the AdminControl methods by typing in following commands:

```
print AdminControl.getHost()
print AdminConfig.getPort()
```
Corrected command:

```
print AdminControl.getPort()
```
#### Resetting the WebSphere environment in Appendix A

When using the ResetScripts, the 1\_Initial-state script is used to get the machine to an initial state. A statement indicates the following information:

```
Finally, the you should delete the product root directories, as they are
typically left behind after a product uninstall (containing things like log
and proptery files).
```
To delete the product root directory, delete only the **/opt/IBM/WebSphere** and **/opt/IBM/InstallationManager** directories. Make sure that you do not delete the /opt/IBM directory. There are other products, such as IADT, that are installed to the /opt/IBM directory. If you delete the /opt/IBM directory, you cannot access the additional products.

# **Student Notebook items**

None reported.

# **Course presentation items by unit**

None reported.

*End of document*